# Ion Ratio Feature in Skyline 20.2

Nicholas Shulman

July 14, 2020

#### Requirements

- Be able to designate certain transitions as "Qualitative"
- Calculate the ratio of the qualitative transition peak areas to the quantitative peak areas
- Calculate the target ion ratio as the average of the ion ratios of the non-excluded external standards
- Specify ion ratio threshold that Skyline uses to indicate whether criteria passed or failed

## Designating transitions as "Qualitative"

- In Skyline, users can already right-click on transitions to mark them as nonquantitative
- Non quantitative transitions show up in the Targets tree as grey

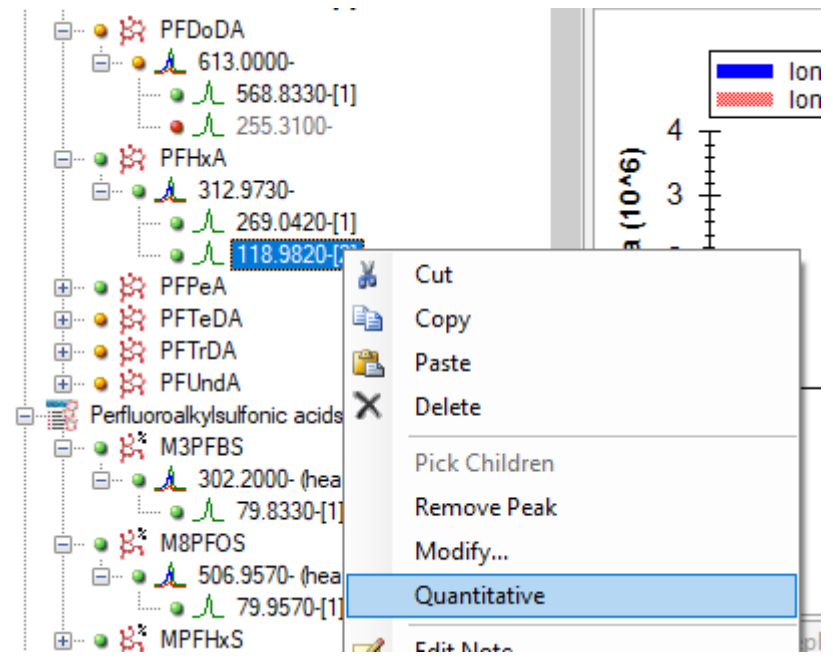

## Specifying Ion Ratio Threshold

- Users will be able to specify the ion ratio threshold on the Quantification tab of the Molecule or Peptide settings dialog
- If it turns out that users need to specify different ion ratio thresholds for different molecules, then we might add a ExplicitQuantificationSettings thing to the Document Grid where all items on the quantification dialog can be overridden per molecule.

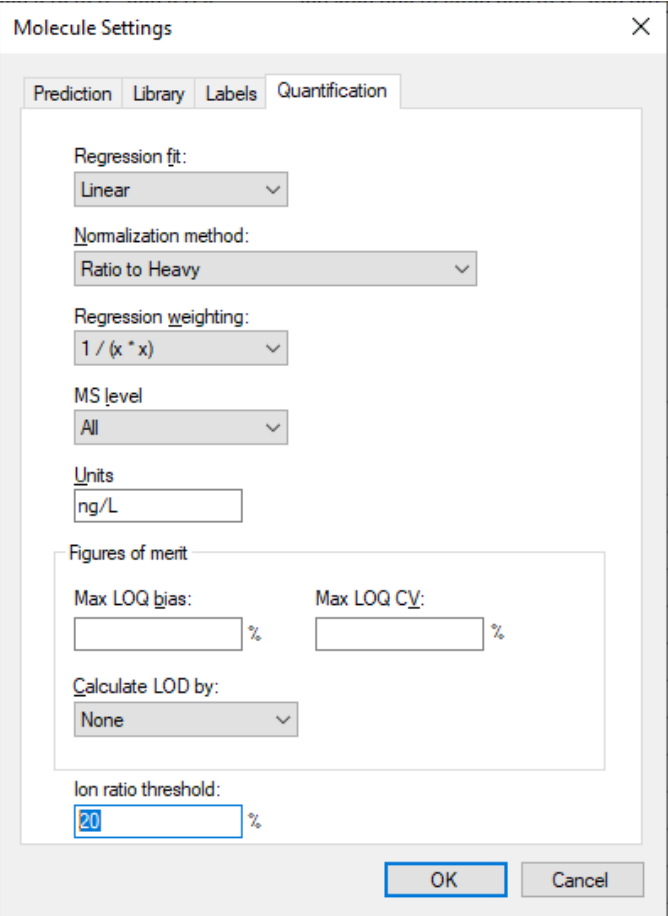

#### Target Ion Ratio column

- There will be a new "Target Ion Ratio" column available in the document grid under the "Figures of Merit" object.
- The Target Ion Ratio is the average of the Ion Ratio values across all of the non-excluded external standards.

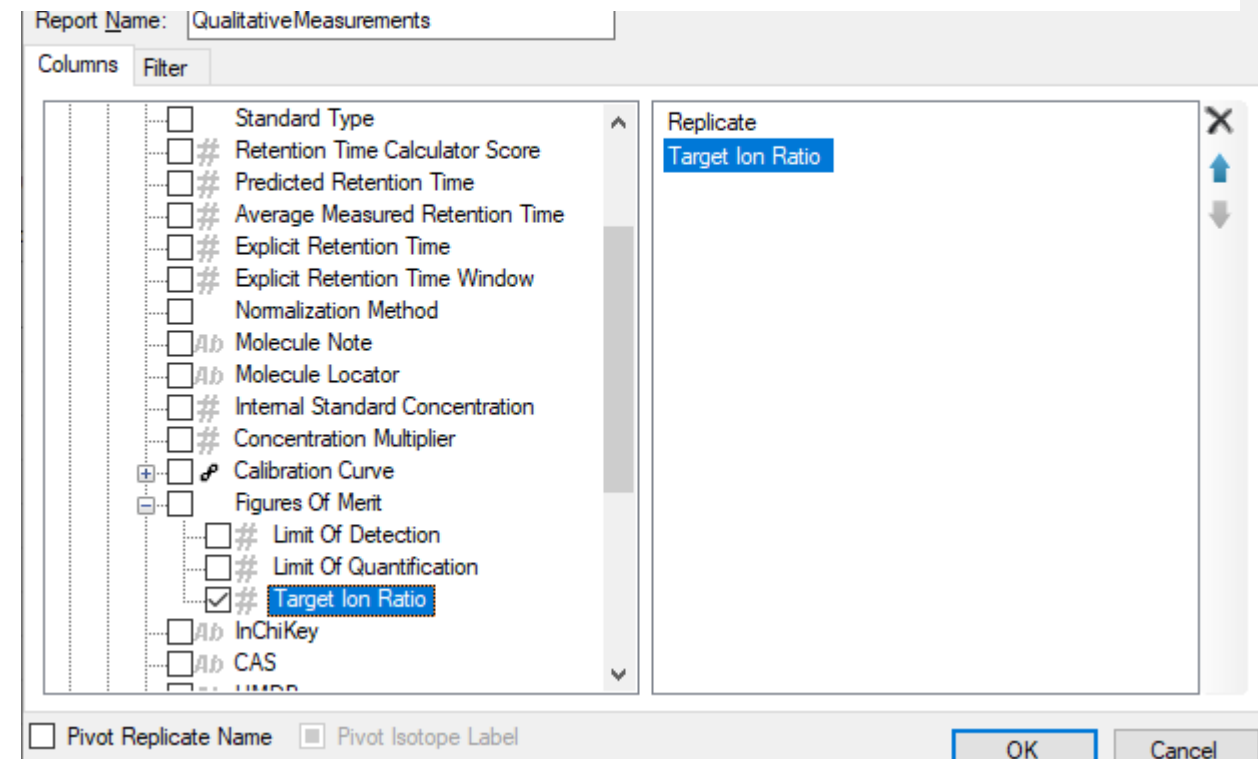

 $\langle$ 

#### Ion Ratio Result columns

- "Peptide Results" already has a group of columns called "Quantification"
- There will be two new columns under "Quantification": "Ion Ratio" and "Ion Ratio Status"
- Ion Ratio shows the ratio of the non-quantitative transition areas to the quantitative transition areas  $\frac{1}{2}$  Customize Report transition areas
- Ion Ratio Status shows "pass" or "fail" depending on whether the ion ratio is within the Ion Ratio Threshold of the Target Ion Ratio

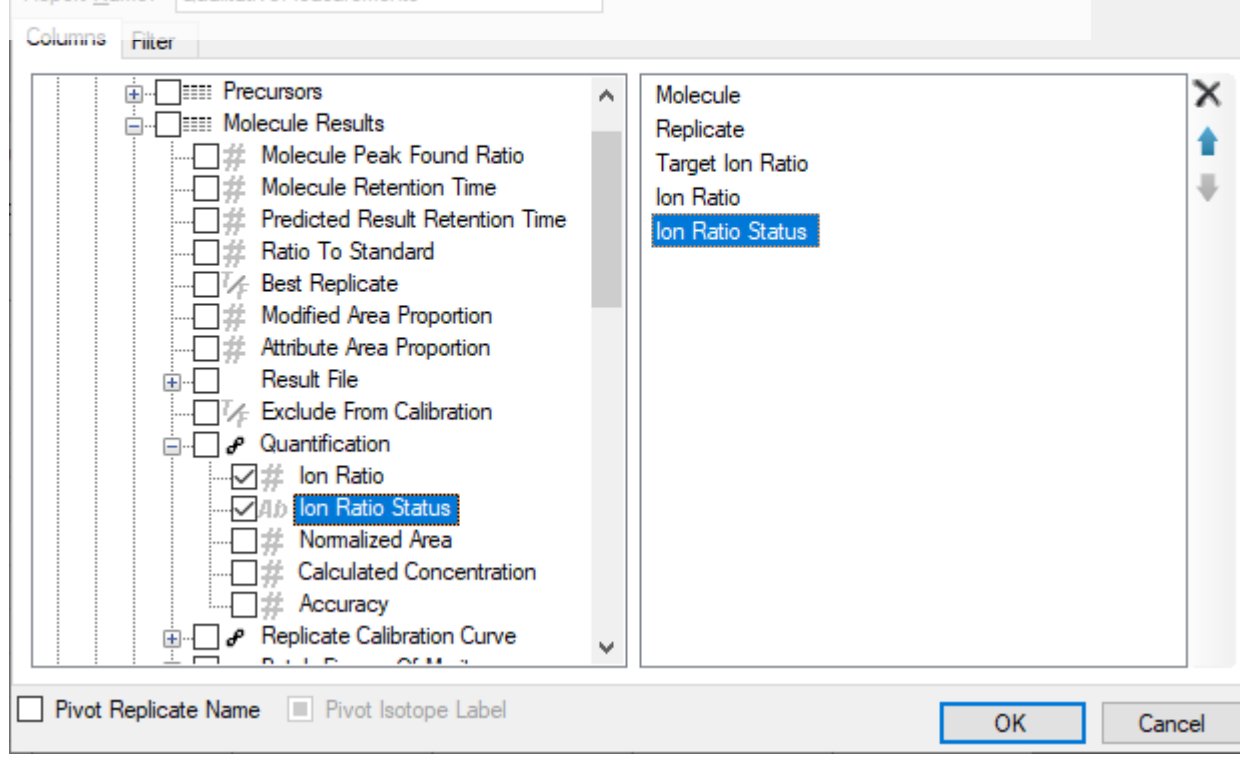

X

容.

### Viewing ion ratio results in the Document Grid

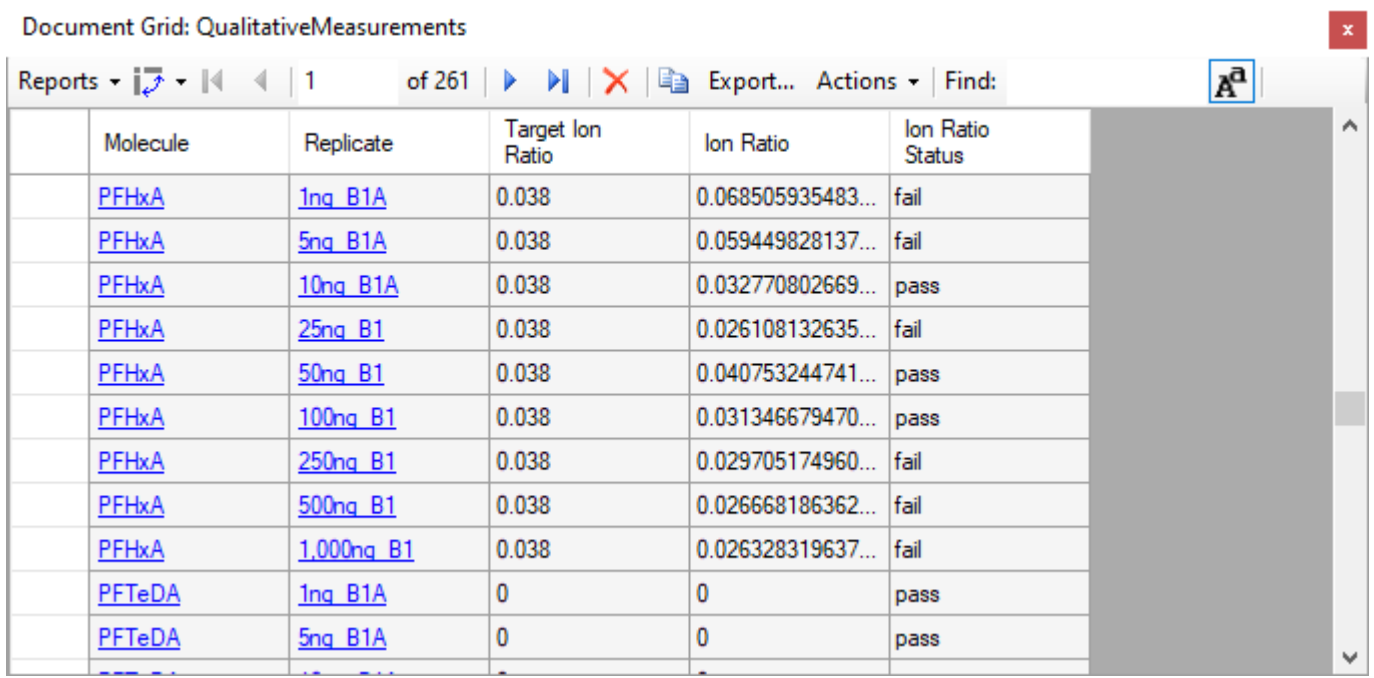